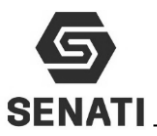

# **TAREA 4: IDENTIFICAR Y SOLUCIONAR FALLAS TÍPICAS DE EL COMPUTADOR - OPTIMIZA EL SISTEMA DE UNA PC**

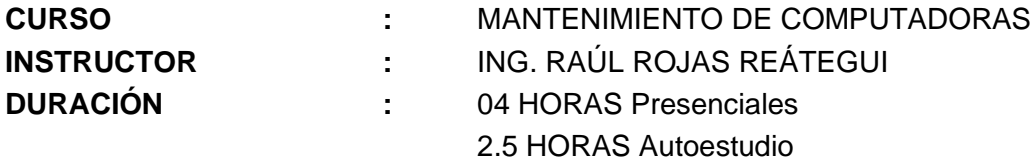

## **1.- CRITERIOS DE EVALUACIÓN**

## **Criterios de evaluación de individual en el Taller**

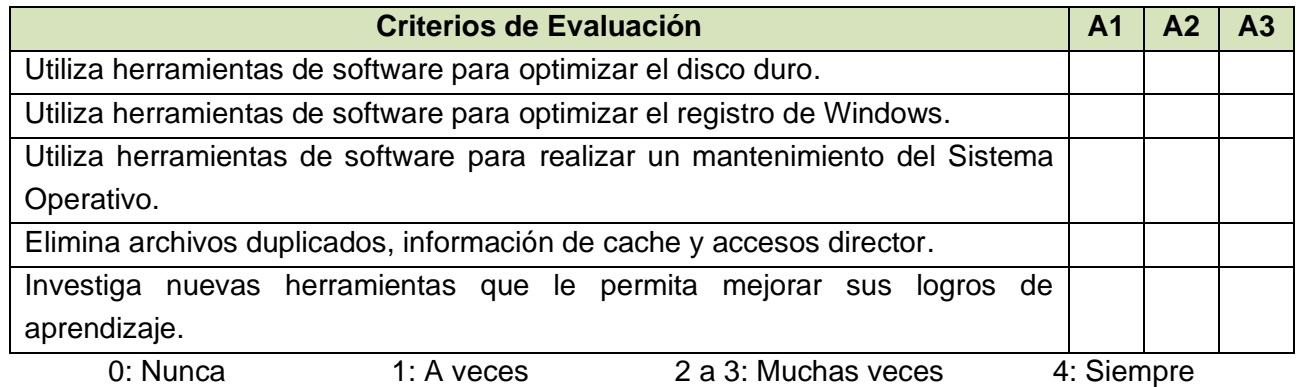

#### **Criterios de evaluación de Trabajo en equipo de cada integrante del grupo**

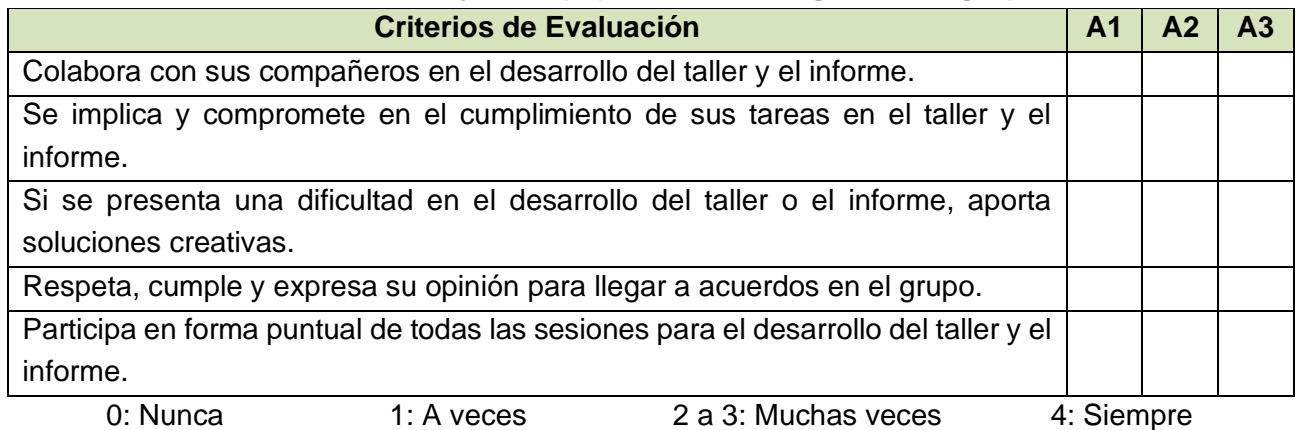

#### **Nombre y Apellidos de los integrantes de cada grupo**

**Alumno1 (A1):**……………………………………………………………………….……………………….. **Alumno2 (A2):**………………………………………………………………………………….……………..

# **2.- OBJETIVOS**

Al término del laboratorio, el estudiante podrá utilizar distintas herramientas de software, que nos permitan optimizar el sistema operativo de una PC, para ello deberá:

- **O** Optimizar el disco duro.
- Optimizar el registro de sistema operativo Windows.
- Realizar el mantenimiento del sistema operativo.

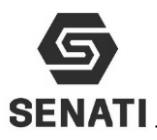

Eliminar archivos duplicados, información de la cache del disco y accesos director.

# **3.- EQUIPOS Y MATERIALES**

- ❖ Una estación de trabajo.
- ❖ Conexión a red
- ❖ CD o DVD.

## **4.- ORDEN DE EJECUCIÓN:**

- ❖ Infórmate e investiga información relacionada al tema del taller.
- ❖ Planifica el trabajo que vas a desarrollar.
- ❖ Ejecuta las acciones necesarias para lograr el objetivo planteado.
- ❖ Comprueba estado de equipos y/o componentes antes de utilizarlos.
- ❖ Deja todo ordenado y limpio.

## **5.- OPERACIÓN**

.

## **5.1.- Normas de seguridad y protección ambiental**

## **Normas de seguridad**

- ❖ No utilices ninguna herramienta o equipo sin conocer su uso, funcionamiento y normas de seguridad específicas.
- ❖ Informa al instructor del material roto o averiado.
- ❖ No fumar, comer o beber en el taller.
- ❖ Procura no andar de un lado para otro sin motivo, sobre todo no corras dentro del laboratorio.
- ❖ En caso de producirse un accidente comunícalo inmediatamente al instructor.
- ❖ Recuerda dónde está situado el botiquín.
- ❖ Mantenga su puesto de trabajo limpio y ordenado, para evitar accidente.
- ❖ Mantenga las herramientas ordenadas para evitar accidentes.

#### **Normas de protección ambiental**

❖ Al acabar la práctica, limpia y ordena el material utilizado.

# **5.2.- Comprobación del Sistema Operativo**

1. Comprueba que la PC tenga instalado el sistema operativo y acceso a internet. Indique el procedimiento empleado

…………….………………………………………………………………………………………….. ……………………….………………………………………………………………………………..

#### **5.3.- Limpieza del sistema operativo:**

1. Inserta el CD o DVD, del Hiren Boot en la unidad óptica y accede al menú, en la opción Clenears y ejecuta CCleaner, en la unidad donde está instalado el sistema operativo. Todas las pruebas deben completar el 100%. Indique el procedimiento empleado

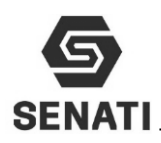

……………………………………………………………………………………………………..  $\mathcal{L}^{\text{max}}_{\text{max}}$ 

2. Inserta el CD o DVD, del Hiren Boot en la unidad óptica y accede al menú, en la opción Clenears y ejecuta Shreder, en la unidad donde está instalado el sistema operativo. Todas las pruebas deben completar el 100%. Indique el procedimiento empleado

……………………………………………………………………………………………………..

- . The contract of the contract of the contract of the contract of the contract of the contract of the contract of the contract of the contract of the contract of the contract of the contract of the contract of the contrac
- 3. Inserta el CD o DVD, del Hiren Boot en la unidad óptica y accede al menú, en la opción Clenears y ejecuta SpaceMount, en la unidad donde está instalado el sistema operativo. Todas las pruebas deben completar el 100%. Indique el procedimiento empleado

……………………………………………………………………………………………………..

4. Inserta el CD o DVD, del Hiren Boot en la unidad óptica y accede al menú, en la opción Clenears y ejecuta WinDirStat, en la unidad donde está instalado el sistema operativo. Todas las pruebas deben completar el 100%. Indique el procedimiento empleado ……………………………………………………………………………………………………..

……………………………………………………………………………………………………..

……………………………………………………………………………………………………..

**5.4.- Optimización del sistema operativo:**

1. Inserta el CD o DVD, del Hiren Boot en la unidad óptica y accede al menú, en la opción Optimizers y ejecuta DefragNT, en la unidad donde está instalado el sistema operativo. Todas las pruebas deben completar el 100%.

Indique el procedimiento empleado

…………………………………………………………………………………………………….. ……………………………………………………………………………………………………..

2. Inserta el CD o DVD, del Hiren Boot en la unidad óptica y accede al menú, en la opción Optimizaers y ejecuta JkDefrag, en la unidad donde está instalado el sistema operativo. Todas las pruebas deben completar el 100%. Indique el procedimiento empleado

…………………………………………………………………………………………………….. ……………………………………………………………………………………………………..

3. Inserta el CD o DVD, del Hiren Boot en la unidad óptica y accede al menú, en la opción Optimizers y ejecuta Nt Registetry Optimizaer, en la unidad donde está instalado el sistema operativo. Todas las pruebas deben completar el 100%. Indique el procedimiento empleado

…………………………………………………………………………………………………….. ……………………………………………………………………………………………………..

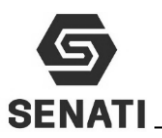

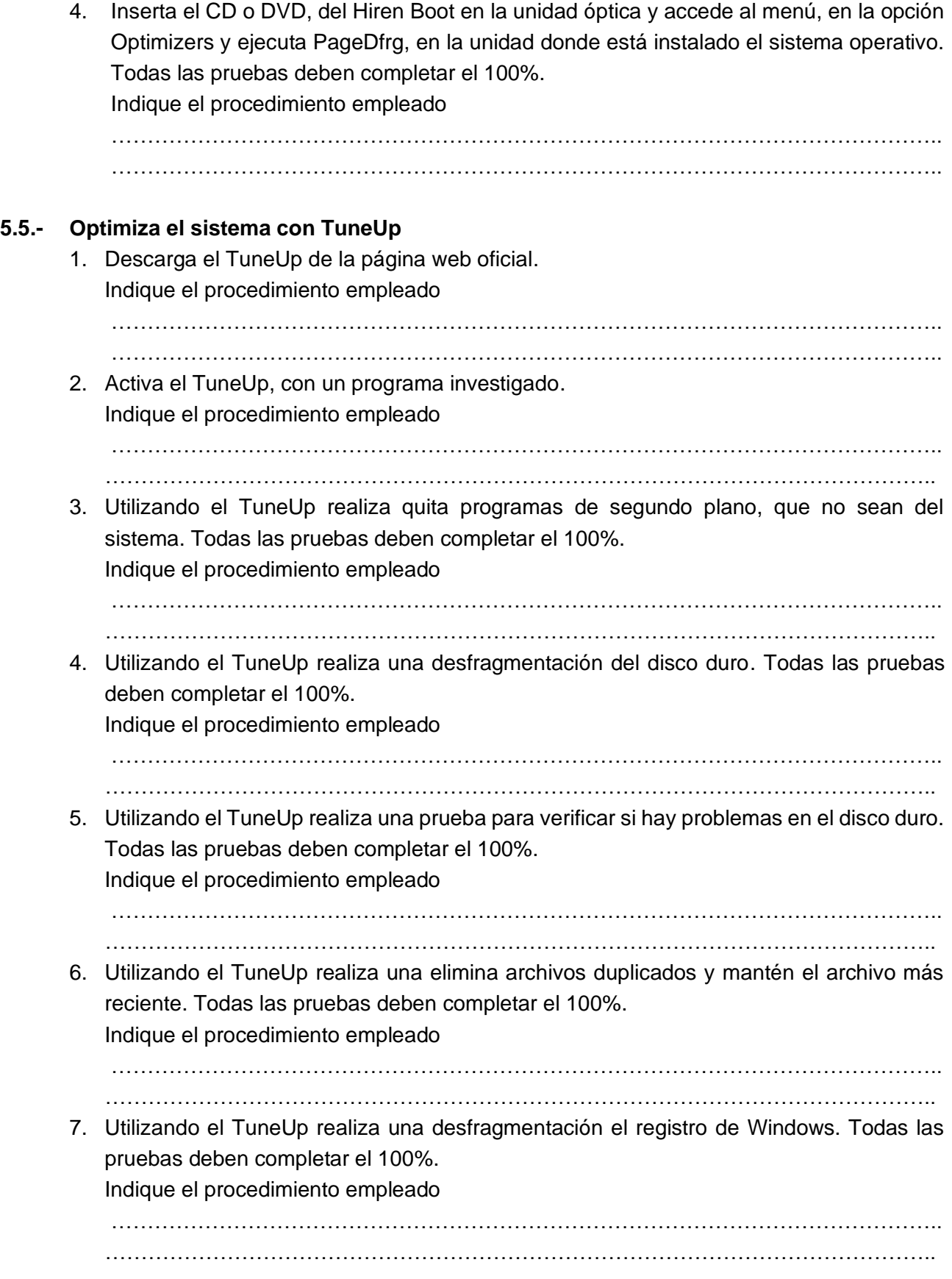

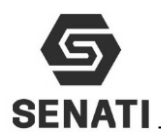

8. Utilizando el TuneUp realiza una limpia los registros y la cache del sistema, solo deja la versión más reciente. Todas las pruebas deben completar el 100%. Indique el procedimiento empleado …………………………………………………………………………………………………….. . The contract of the contract of the contract of the contract of the contract of the contract of the contract of the contract of the contract of the contract of the contract of the contract of the contract of the contrac 9. Utilizando el TuneUp limpia los datos de los navegadores web instalados en el sistema. Todas las pruebas deben completar el 100%. Indique el procedimiento empleado …………………………………………………………………………………………………….. …………………………………………………………………………………………………….. 10. Utilizando el TuneUp realiza una desfragmentación el registro del sistema operativo. Todas las pruebas deben completar el 100%. Indique el procedimiento empleado …………………………………………………………………………………………………….. …………………………………………………………………………………………………….. 11. Utilizando el TuneUp realiza el mantenimiento del sistema. Todas las pruebas deben completar el 100%. Indique el procedimiento empleado ……………………………………………………………………………………………………..  $\mathcal{L}^{\text{max}}_{\text{max}}$ 12. Utilizando el TuneUp el mantenimiento automático, para que se inicia los 28 de cada mes a las 5pm. Todas las pruebas deben completar el 100%. Indique el procedimiento empleado …………………………………………………………………………………………………….. …………………………………………………………………………………………………….. 13. Utilizando el TuneUp realiza la optimización del arranque y apagado del sistema. Todas las pruebas deben completar el 100%. Indique el procedimiento empleado …………………………………………………………………………………………………….. …………………………………………………………………………………………………….. 14. Utilizando el TuneUp realiza la solución de problemas del sistema. Todas las pruebas deben completar el 100%. Indique el procedimiento empleado …………………………………………………………………………………………………….. ……………………………………………………………………………………………………..

# **5.6.- Investiga e Implementa:**

El grupo investiga y realiza 05 configuraciones que permita mejorar el rendimiento de una PC realizando modificaciones en el editor de registro de Windows. Además investiga cómo realizar la carga del sistema operativo más rápido y como quitar los servicios que no son de sistema del arranque, usando la configuración de sistema usando (ejecutando msconfig).